# **Semesterende - Behandlung Moodle-Kurse**

Der Artikel zeigt auf, wie am Semesterende ein Moodle-Kurs gesichert und dieser bzw. Inhalte daraus wiederhergestellt werden können.

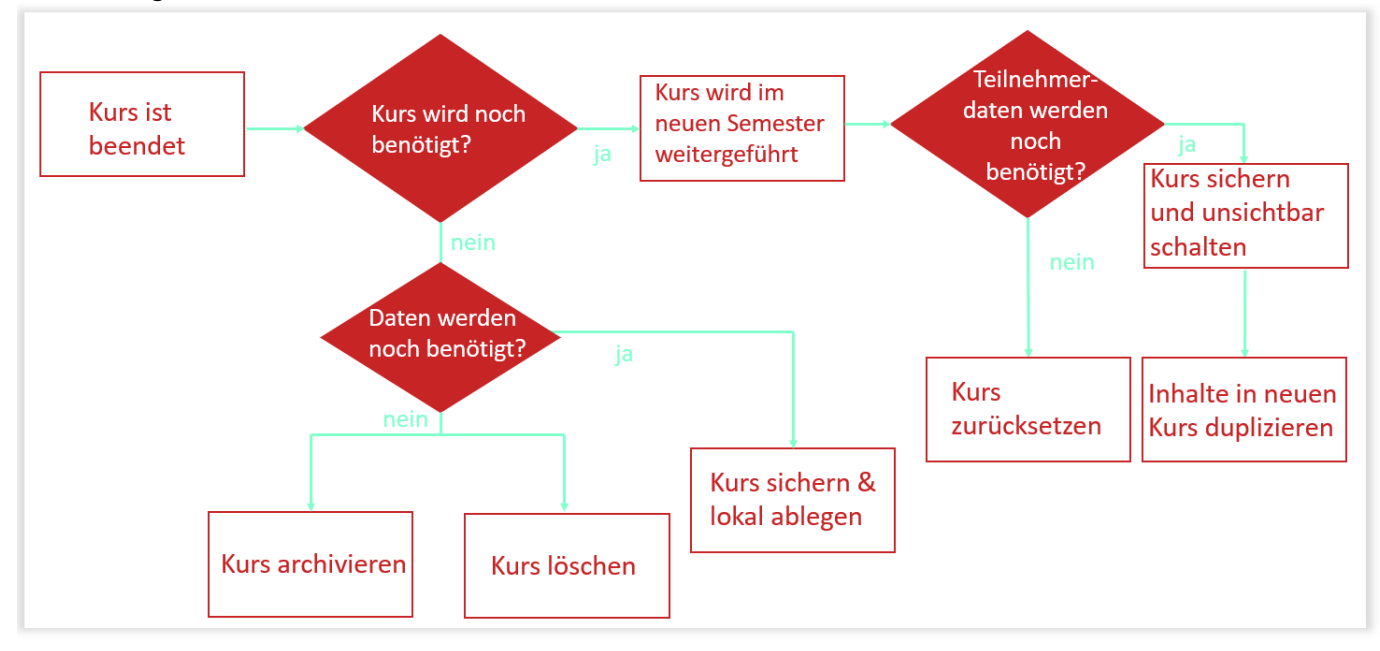

## **Möglichkeit 1: Kurs wird nicht mehr benötigt**

#### **Option A: Kurs archivieren**

#### **Achtung**

Kurse, die Sie selbst ins Archiv verschieben, werden einmal jährlich aus dem Archiv gelöscht und sind danach nur noch als Sicherungsdatei außerhalb des Moodlesystems abgelegt und aufgehoben. Nur in Ausnahmefällen können diese Kurse wiederhergestellt werden.

Wenn die Studierenden keinen Zugriff auf den Kurs mehr benötigen, Sie den Kurs aber nicht sofort endgültig löschen möchten, empfehlen wir den Kurs zu archivieren. Der Kurs landet dann in unserem Moodle-Archiv. ##TODO [Kurs archivieren](https://blendedlearning.th-nuernberg.de/wiki/blendedlearning/doku.php?id=moodle4:verwaltung:kurs_archivieren)

#### **Option B: Kurs löschen**

Wenn die Studierenden keinen Zugriff mehr auf den Kurs benötigen, und die Inhalte nicht mehr relevant sind, empfehlen wir diesen zu löschen. Die Anleitung finden Sie hier: [Kurs löschen](https://blendedlearning.th-nuernberg.de/wiki/blendedlearning/doku.php?id=moodle4:verwaltung:kurs_loeschen)

### **Option C: Kurs sichern und lokal ablegen**

Falls Sie den Kurs nicht mehr benötigen, ihn jedoch nicht endgültig löschen möchten und den Zugriff auf einzelne Inhalte behalten möchten, bietet es sich an den Kurs zu [sichern](https://blendedlearning.th-nuernberg.de/wiki/blendedlearning/doku.php?id=moodle4:verwaltung:kurs_sichern) und lokal abzulegen.

## **Möglichkeit 2: Kurs soll im neuen Semester weitergeführt werden**

#### **Teilnehmerdaten werden nicht mehr benötigt**

Um alle nutzerspezifischen Daten aus einem Kurs zu löschen, müssen Sie diesen Kurs zurücksetzen. Die Teilnehmerdaten werden gelöscht, die Kursinhalte (Arbeitsmaterialien, Aktivitäten, Blöcke und sonstige Einstellungen) bleiben erhalten.

Die Anleitung finden Sie hier: [Kurs zurücksetzen](https://blendedlearning.th-nuernberg.de/wiki/blendedlearning/doku.php?id=moodle4:verwaltung:kurs_zuruecksetzen)

#### **Teilnehmerdaten werden noch benötigt**

Duplizieren Sie Ihren bestehenden Kurs. Aus Sicherheitsgründen werden dabei standardmäßig keine Nutzerdaten kopiert. Nutzen Sie folglich die erstellte Kopie als neuen Kurs, den Sie für das neue Semester anpassen und bearbeiten. Den alten Kurs, der die Nutzerdaten enthält, schalten Sie auf unsichtbar.

Die Anleitung finden Sie hier: [Kurs duplizieren](https://blendedlearning.th-nuernberg.de/wiki/blendedlearning/doku.php?id=moodle4:verwaltung:kurs_duplizieren)

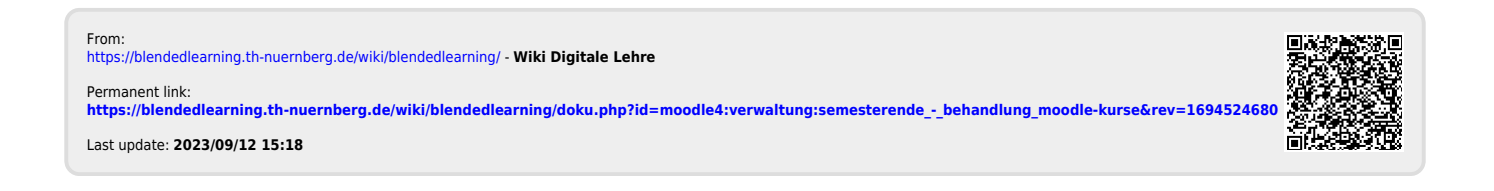